## **Upload Wettbewerbsfilme 40. Schweizer Jugendfilmtage**

- 1. Gehe auf die Webseite http://filmupload.jugendfilmtage.ch
- 2. Gib den Benutzernamen und das Passwort, das dir von den Jugendfilmtagen zugeschickt worden ist, ein.

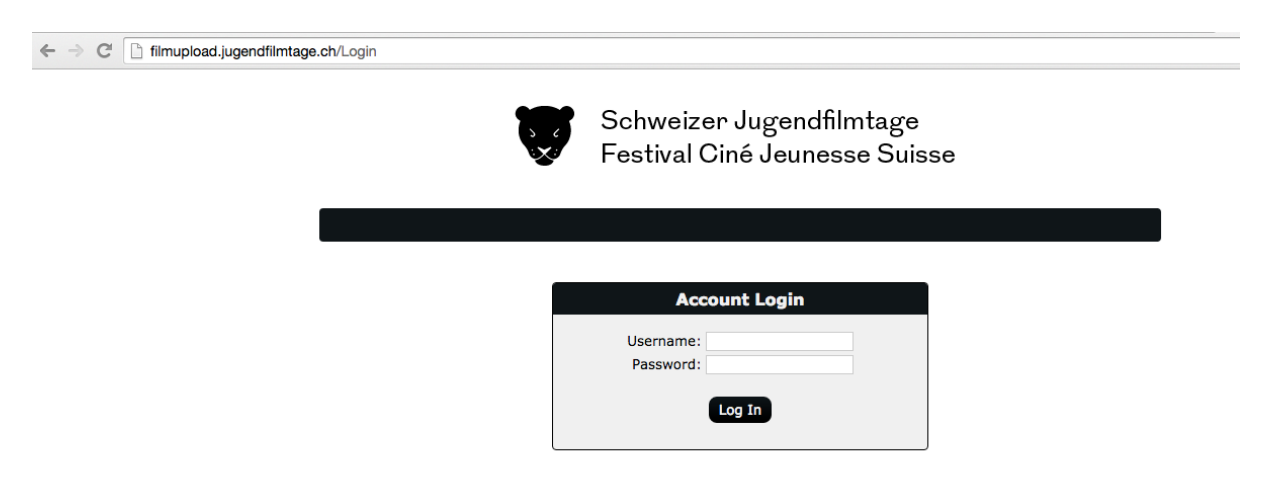

3. Klicke auf den Ordner «an SJFT»

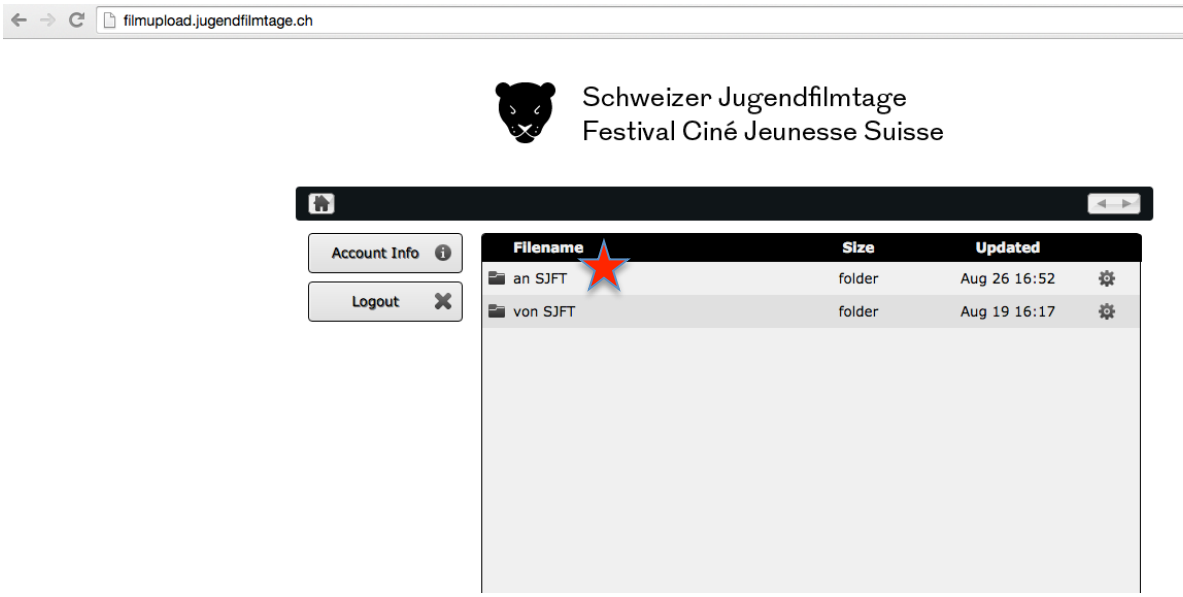

- 4. Klicke auf den Button «Upload File(s)»
- 5. Ziehe dein File per drag and drop ins Feld oder klicke auf «Choose Files By Selecting». Klicke dann auf «Begin Upload»

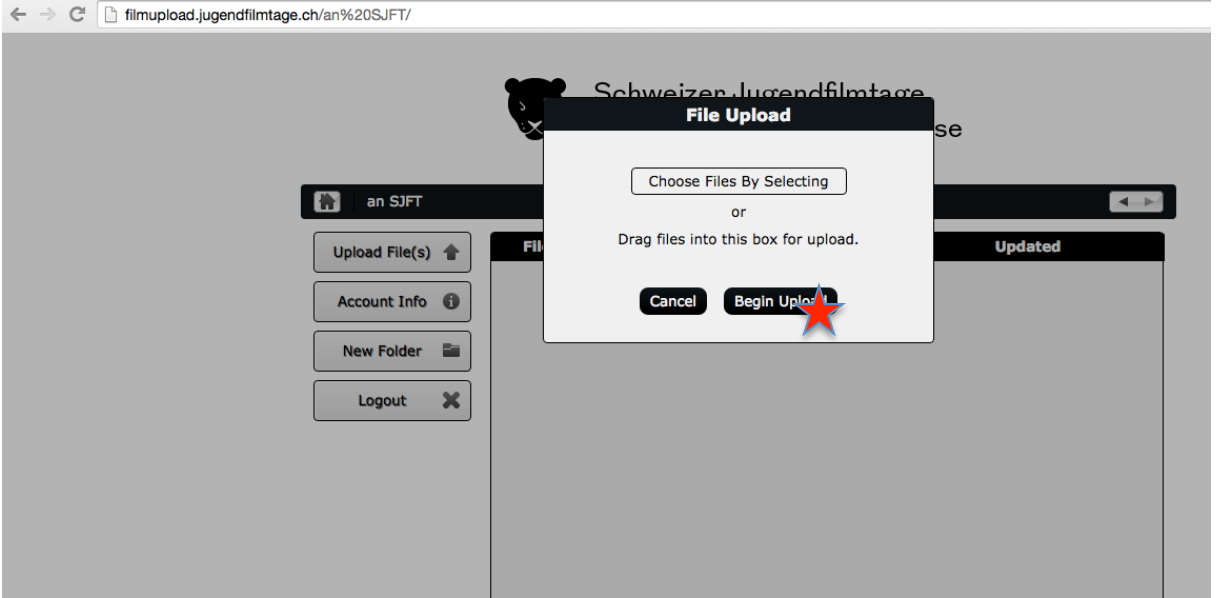

6. Warte ab, bis der Film hochgeladen ist. ACHTUNG: Dein Film darf nicht mehr als 2GB schwer sein.

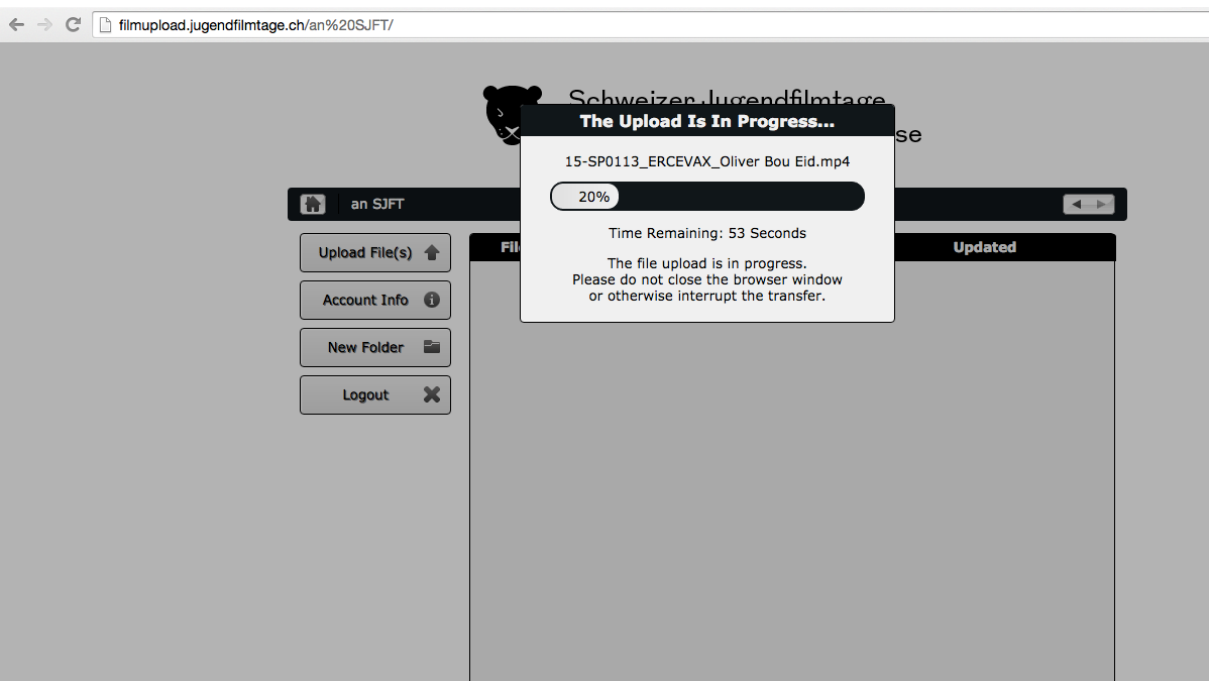

7. Loge dich direkt aus oder kontrolliere nochmals, dass dein Film wirklich in der Liste auftaucht («Return to the File Listing»). Logge dich anschliessend aus.

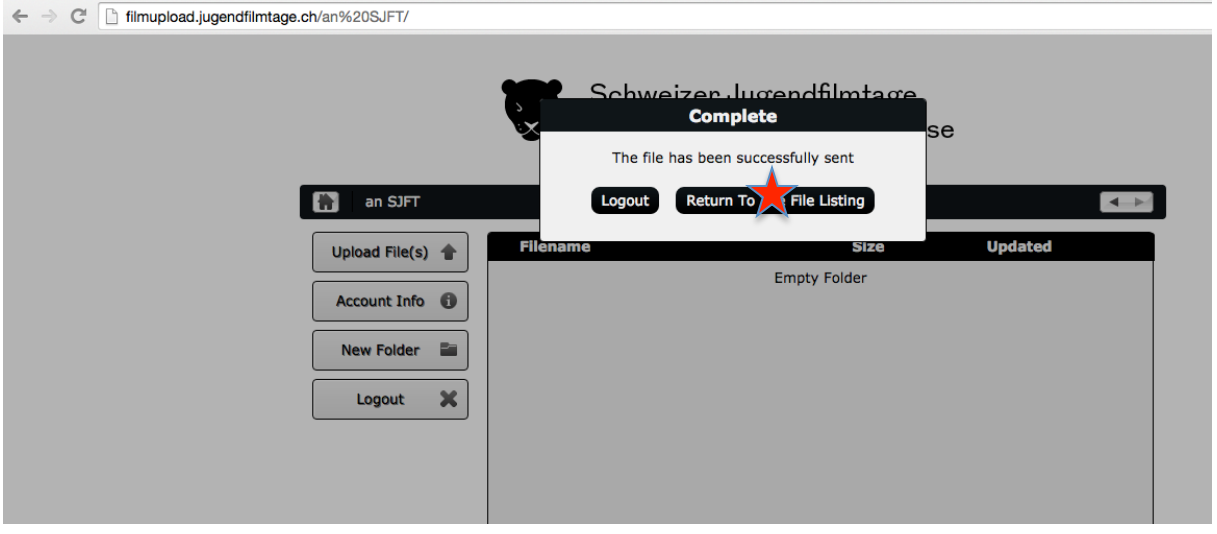

← → C imupload.jugendfilmtage.ch/an%20SJFT/

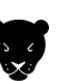

Schweizer Jugendfilmtage Festival Ciné Jeunesse Suisse

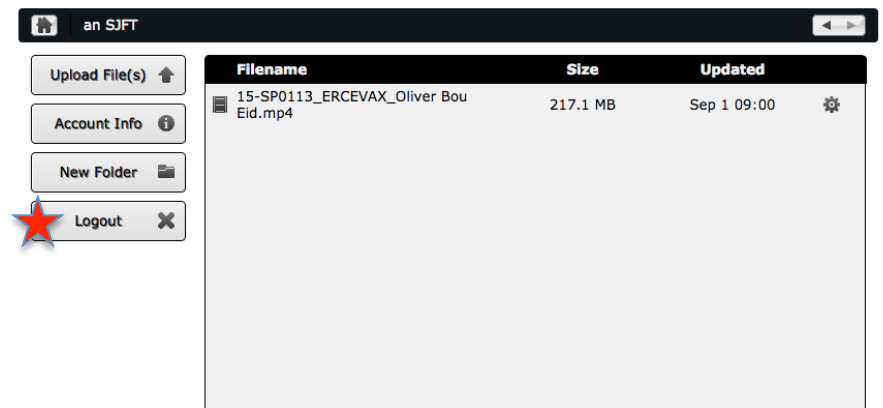

Wir werden den Film so schnell wie möglich lokal speichern und kontrollieren. Sollte mit dem File etwas nicht in Ordnung sein, werden wir uns so schnell wie möglich bei dir melden.

Falls du Mühe mit dem Hochladen deines Films hast und uns dein Film lieber per Post schicken würdest, so darfst du das selbstverständlich auch machen. Bitte beachte aber, dass

- Du das online Formular zur Anmeldung trotzdem ausfüllen musst
- Keine USB Sticks oder DVDs retourniert werden

## **Postadresse:**

Schweizer Jugendfilmtage c/o Laura Walde Zentralstrasse 156 8003 Zürich